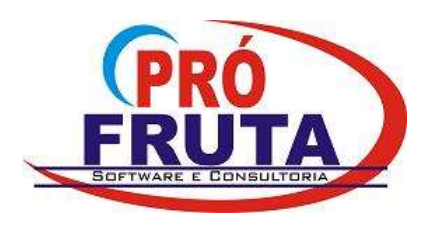

Pró-Fruta Software e Consultoria Ltda. Rua Pinheiro Machado, 719 - Sala 408 Centro Comercial Sarasvati Vacaria - RS CEP 95.200-000 CNPJ: 03.583.421/0001-80 IE: Isento E-mail: suporte@profruta.com.br Fone: (54) 3232-7629

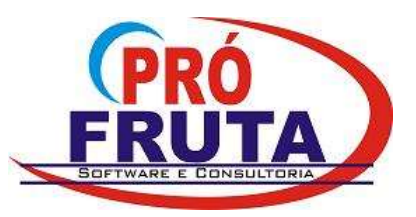

## NF-e - Cancelamento apos 24h (Estorno)

1. NF-e Cancelamento após 24h: está disponível a operação com código 9999 e descrição "999-Estorno de NF-e não cancelada no prazo legal" atendendo a legislação que regulamenta o cancelamento de NF-e após 24h: http://www.legislacao.sefaz.rs.gov.br/Site/Document.aspx?inpKey=194169&inpCodDispositive=&inpDsKeywords= http://nfe.sef.sc.gov.br/index.php?option=com\_content&task=view&id=145&Itemid=45

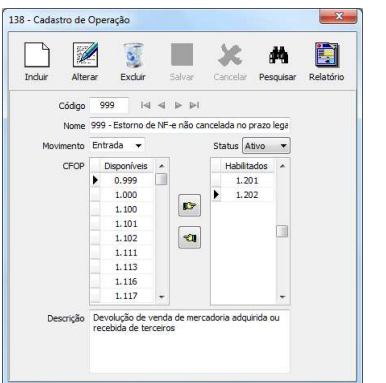

Na release 1 (12.0.01.444) foram adicionados os CFOP 1.201 e 1.202. Vá até o cadastro de operação, pesquise a operação 9999 e acrescente os CFOP 2.201/2.202 (necessário para estornar notas emitidas a contribuintes fora do estado) e 3.201/3.202 (para exportação).

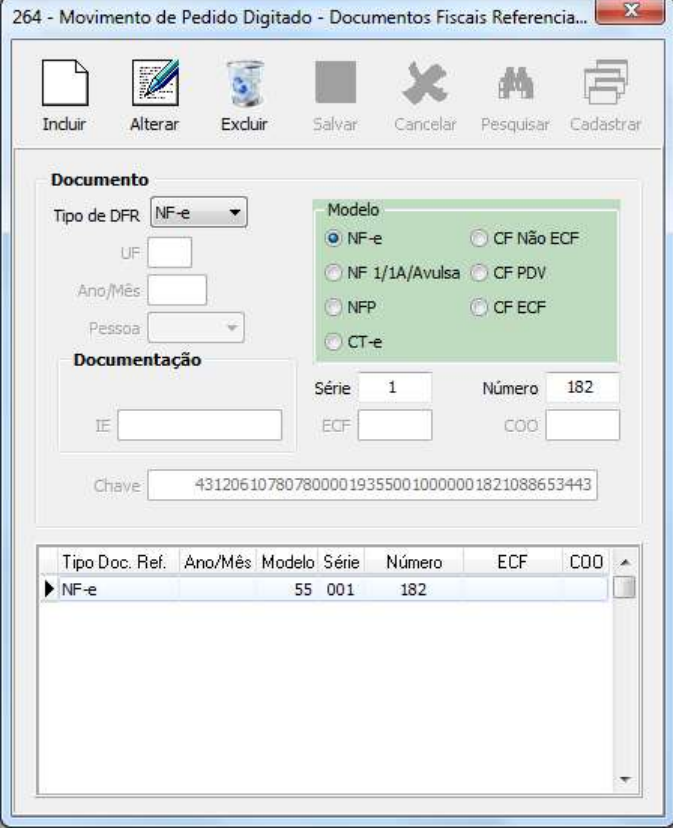

Regra: Deverá ser feito uma nota fiscal digitada (NF-e de Ajuste) com os mesmos produtos da nota que deseja estornar, informando como documento referenciado a chave da nota a ser estornada. Parecido com a contranota. A legislação permite estornar somente uma nota refere por pedido.

Na tela principal do **pedido digitado** escolha a Finalidade da NF-e "Ajuste".

Na tela do *transportador* informe "Sem Frete".

Na tela de *Documentos Referenciados*: Selecione em Tipo de DFR: NF-e Selecione em Modelo: NF-e Informe a Série e Número da NF-e que a chave de acesso da nota referenciada (nota a ser estornada) é preenchido automaticamente.

## JADIR VARELA RODRIGO SANTOS

 Fone: (54) 9106-1248 Fone: (54) 9117-0868 E-mail: rodrigo@profruta.com.br MSN: rodrigo@m2net.com.br

E-mail / MSN: jadir@profruta.com.br Skype: ridajalerav